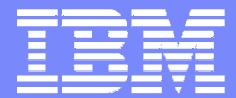

ISSW

## Gareth J Jones & Paul Stone

### **Gareth J Jones & Paul Stone Real World Performance Optimisation for WebSphere Applications**

March 2008 | Bedfont Lakes

© 2008 IBM Corporation

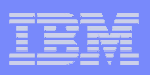

# **Real World Performance Optimisation for WebSphere Applications**

- **Introduction Supply and Demand**
- **Overview of Performance Optimisation** Process
- Useful Tools

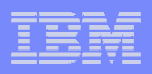

# **Real World Performance Optimisation for WebSphere Applications**

# **Introduction - Supply and Demand**

- **Overview of Performance Optimisation** Process
- Useful Tools

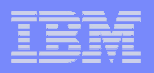

# Performance is a case of Supply and Demand

- **Applications demand resources**
- **Platforms supply resources**
- **Performance problems occur when demand is greater** than supply.
- **Tuning needs to consider the Platform and the** application together.

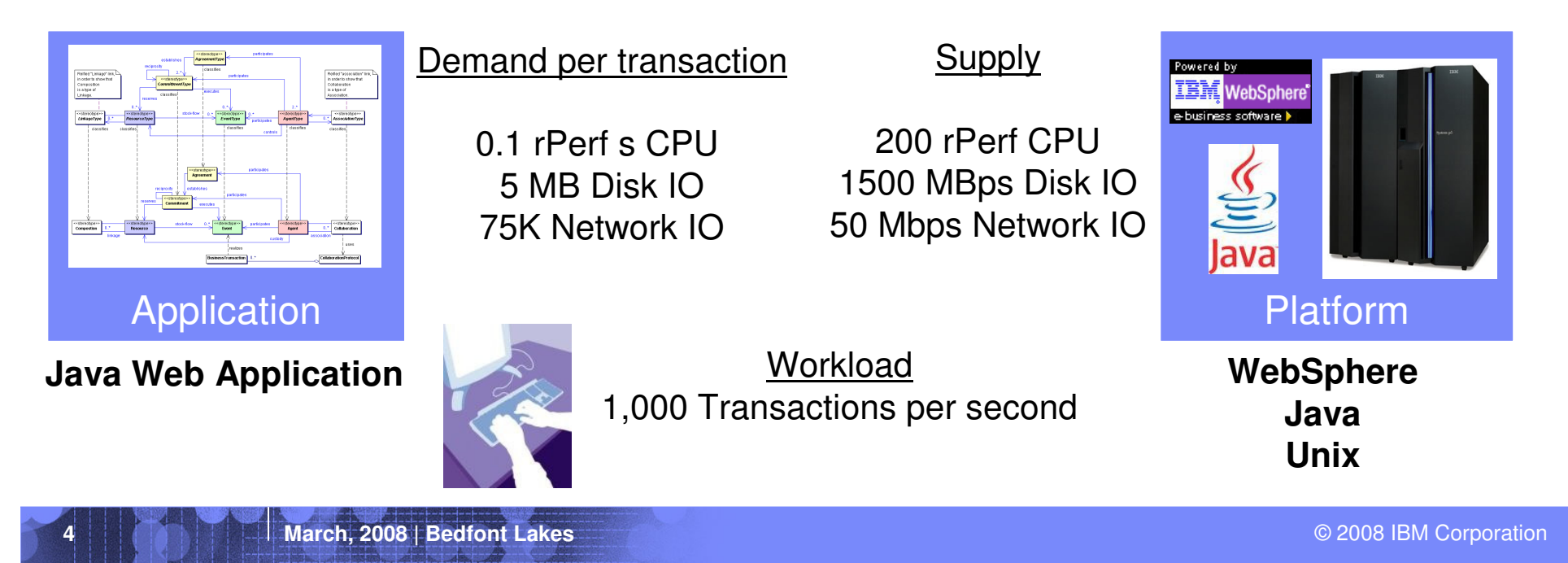

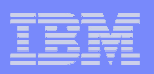

# **Limited Computing Resources:**

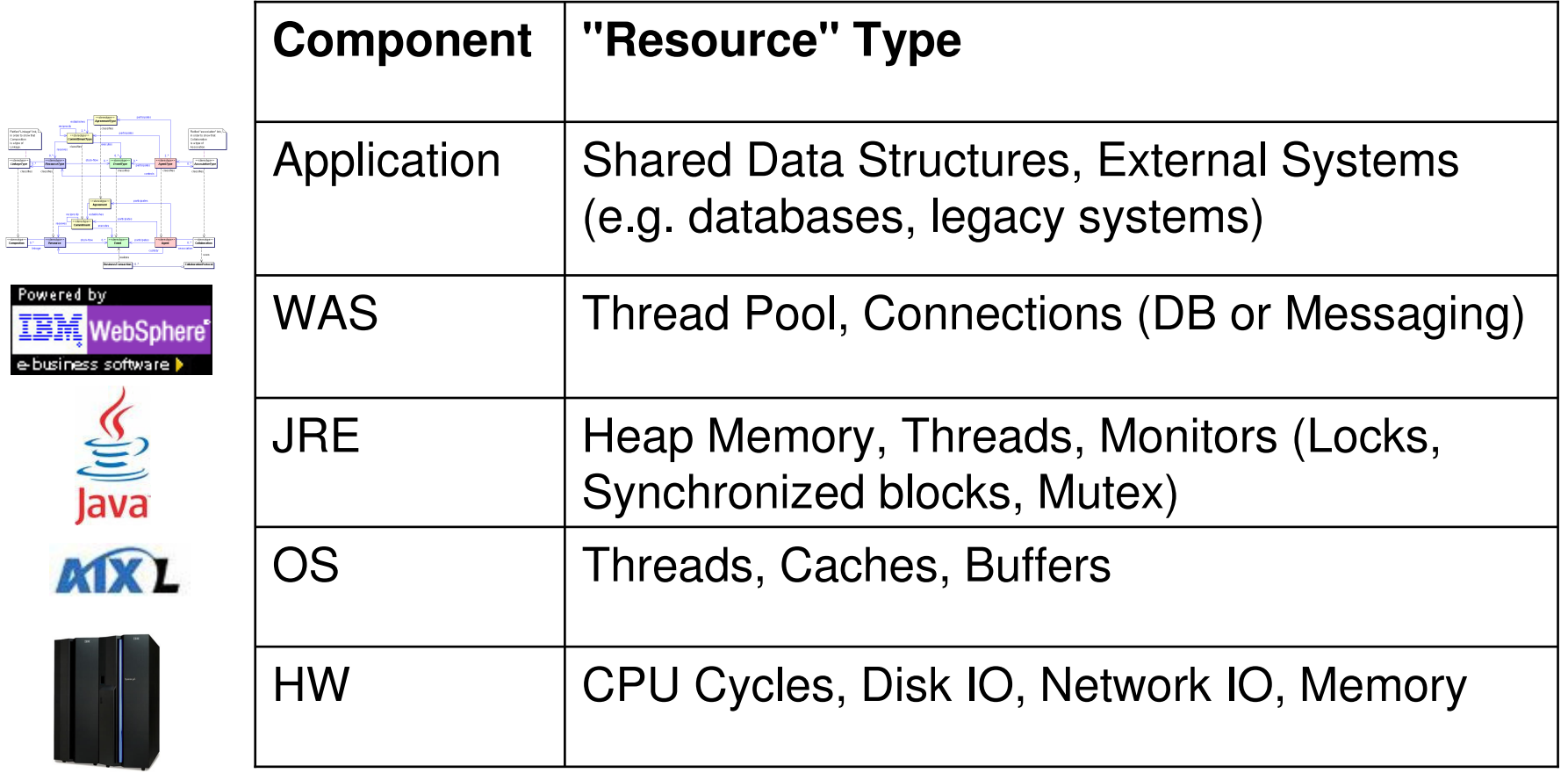

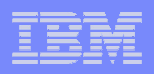

## Dominant Bottleneck and Iterative optimisation

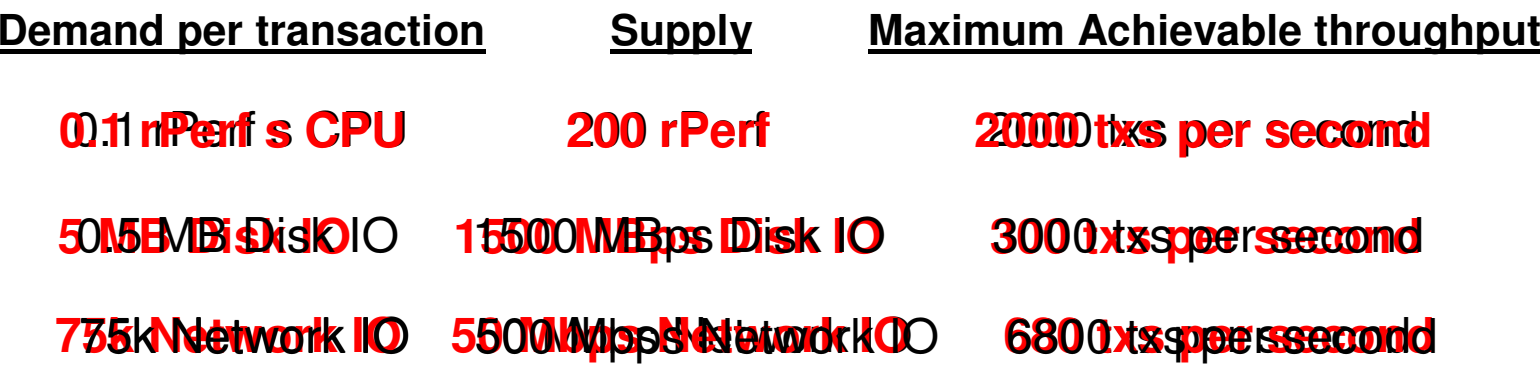

- **At any one time, one of these resources will be the** "dominant bottleneck", dictating the maximum workload of the application.
- **Eliminating the dominant bottleneck will uncover the next** one.

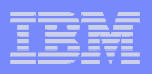

**Real World Performance Optimisation for WebSphere Applications**

- **Introduction Supply and Demand**
- **Overview of Performance Optimisation Process**
- Useful Tools
- Common Performance Problems

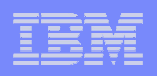

# **Overview of Performance Optimisation Process**

- $\left\vert \cdot \right\vert$ Define performance **targets**.
- $\mathcal{C}^{\mathcal{A}}$ Establish access to a suitable **environment**.
- $\mathcal{L}_{\mathcal{A}}$ **Measure** performance (throughput, response time), compare to target.If performance is below target:
- $\mathcal{L}_{\mathcal{A}}$ Identify **limiting resource**, the dominant bottleneck.
- $\mathbb{R}^n$ **IDENTIFY SOURCE OF bottleneck.**
- $\mathcal{C}^{\mathcal{A}}$ **Remove** bottleneck.
- **Repeat** process until performance target is met.

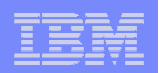

# Define performance targets

 $\left\vert \cdot \right\vert$  Clear performance targets help focus the effort required to improve performance.

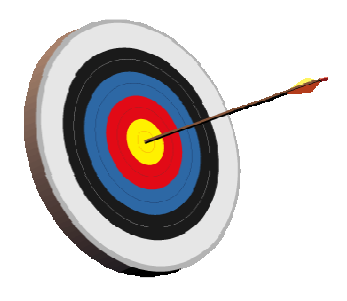

- Review terms such as "hit", "request", "user", "active user", "day", "visit"
- $\mathcal{L}_{\mathcal{A}}$  Typically a combination of **throughput** and **response time**. Usually derived from the SLAs and Volumetrics of a system.
- $\left\vert \cdot \right\vert$  Determine the profile of requests coming in to the system at **different times**.
- $\mathcal{C}^{\mathcal{A}}$  Other targets - include **scalability** i.e. how well the system deals with increasing workload, particularly over multiple servers.

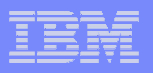

# Establish access to a suitable environment.

 When measuring performance, the characteristics of the system need to be monitored.

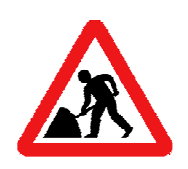

**10**

Development Environment

More effort required to setupFreedom to change

Freedom to inject load

Can use "Invasive" monitoring toolse.g. profiling, debuggingAllows more proactive optimisation

Needs to be like for like

### Live Environment

Minimal setup costs

Limited ability to change

Limited ability to inject load

Monitoring tools must not interfere with live operation

Testing will be reactive

 $\mathbb{R}^n$  Set up load injectors, testing scripts and stubs / test harnesses, test data.

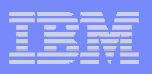

# Review and Understand environment.

- $\mathcal{L}_{\mathcal{A}}$  Understand system components, hardware and software.
	- What is the 'application', what code or configuration can be changed? –
	- What middleware and OS is the application running on?
	- What is the Hardware Platform Configuration CPUs, Networks, Disks, Memory? –
	- What monitoring and profiling tools arise from the standard middleware/OS? –
	- What Additional Diagnostic tools are available? –
	- What components can be changed, Can we add hardware? Modify application code? –
	- Who is responsible for each component?

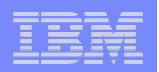

### **Measure performance**

 Aim is to measure throughput and/or response time with system is under full load and compare to target.

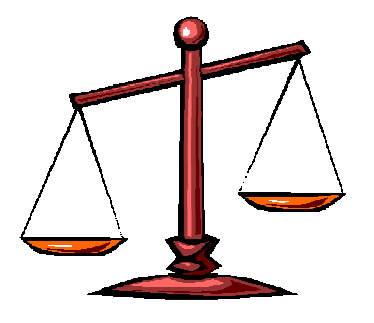

- $\blacksquare$ **If consistently** better than target, then no optimisation is required.
- $\Box$  Performance test tools e.g. Rational Performance tester and Loadrunner will monitor the system under load and provide throughput and response time data.
- Log Files/system output can be analysed to measure performance
- $\Box$  If the brief is just to 'make things faster' it is still important to measure performance so that we can show the results and improvement due to optimisations.

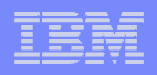

# Measure Throughput and Response Time

 $\mathbb{R}^3$  Focus on the **throughput** and **response time**  requirements for the system as the results are usually related.

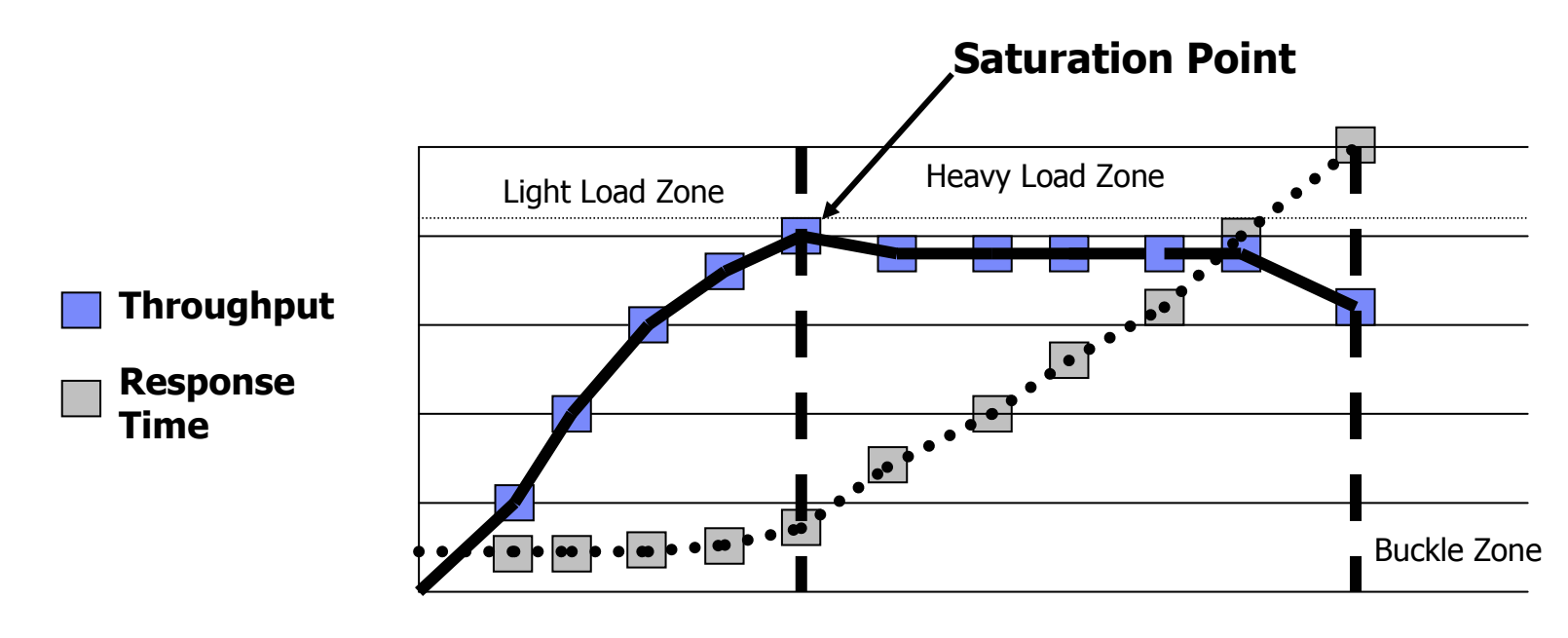

#### Concurrent Users

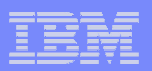

# **Identify limiting resource**

П With the system under full load, monitor the use of system resources to determine which resources are causing the **dominant bottleneck**.

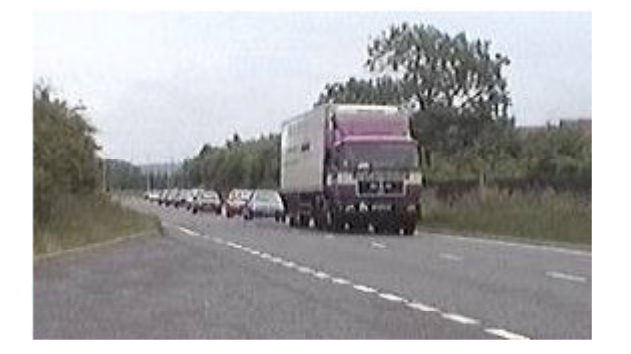

- $\overline{\phantom{a}}$  The OS will come with a number of tools to monitor CPU load, Disk IO, Network IO etc.
- Middleware components may provide tools to monitor their own resource managers.WebSphere - PMI, ARM,

Java - Verbose GC

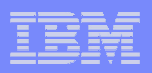

# **Bottleneck Diagnosis**

- **CPU** a CPU load constantly higher than 90% should be considered in Over-Demand
- $\mathcal{L}_{\mathcal{A}}$ **Network** –indicated by CPU wait time and significant network load.
- **Disk** –look at the physical disk\sec per read and sec per write counters for your disk drives. If the latencies are larger than 20 ms then there is a potential bottleneck
- $\mathcal{L}_{\mathcal{A}}$ **Java Heap** - If GC takes more than 15% of the time then Java Heap considered to be in Over-Demand.
- **WAS Connection Pool** A fully allocated pool with multiple waiting threads should be considered in Over-Demand
- **WAS Thread Pool** Again A fully allocated pool with multiple threads should be considered in Over-Demand
- **College DB2 Buffer Pool** - a high level of Buffer Pool misses may be causing a performance bottleneck

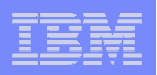

# **Identify Source of Bottleneck.**

- $\mathbf{r}$  If we need to reduce the resource demand, we need to find which component of the application is responsible
- $\mathcal{L}_{\mathcal{A}}$  This can require more detailed monitoring tools**Profilers** 
	- detailed OS tools
- **These tools are likely to be more invasive, so are more** useful in a development environment.

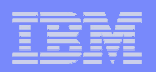

# **Remove Bottleneck.**

- $\mathcal{L}_{\mathcal{A}}$  Manage the resource in a more efficient manner –tune or configure the resource managers
- $\blacksquare$  Reduce demand on the resource - typically by application modification
- $\mathcal{L}_{\mathcal{A}}$  Supply more resource – typically by physical addition of hardware

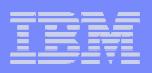

# **Real World Performance Optimisation for WebSphere Applications**

- **Introduction Supply and Demand**
- **Overview of Performance Optimisation** Process
- **Useful Tools**
- Common Performance Problems

IBM Software Group Services

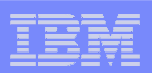

# **Tools**

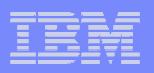

# **Resource Monitoring Tools**

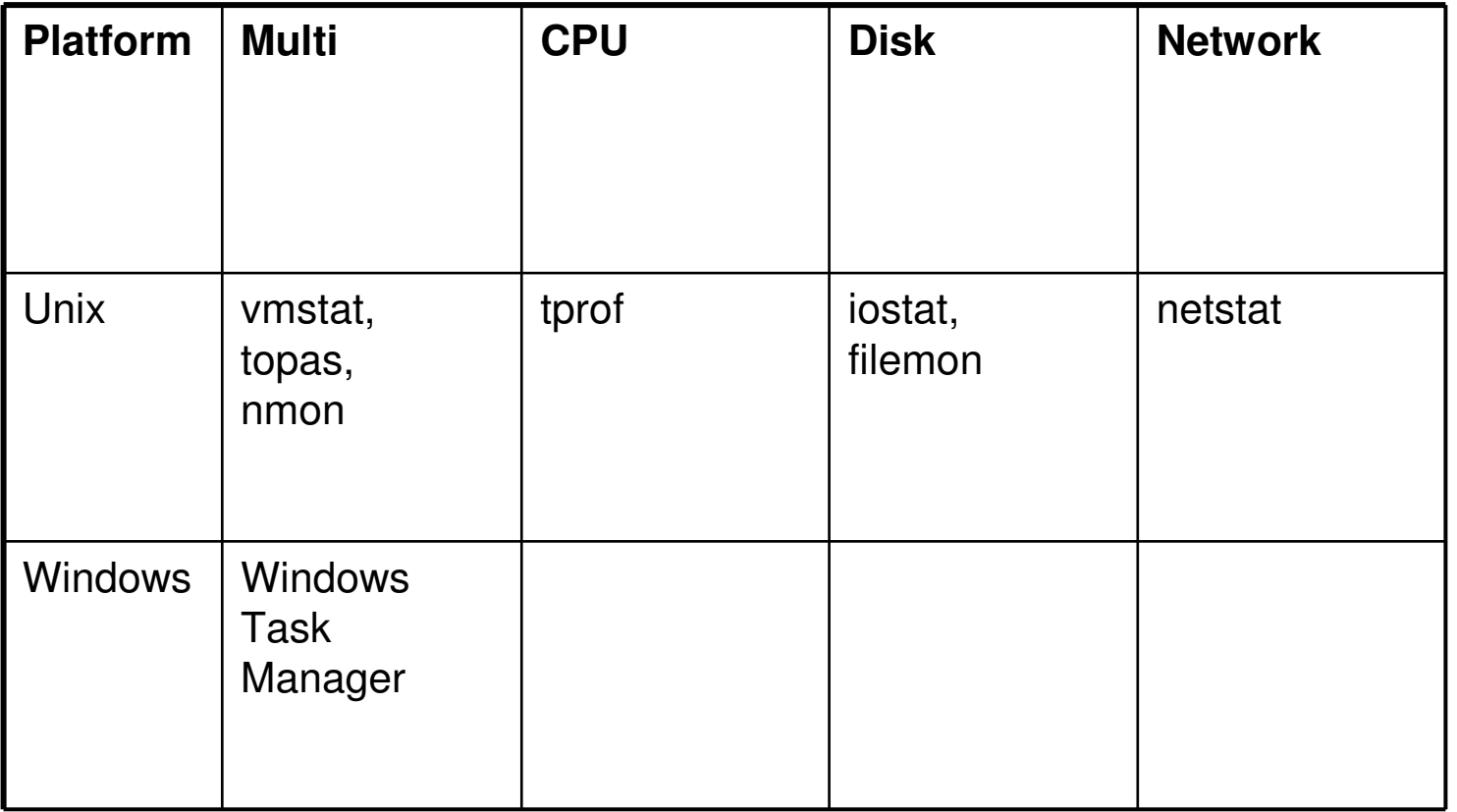

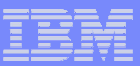

# **Resource Monitoring Tools**

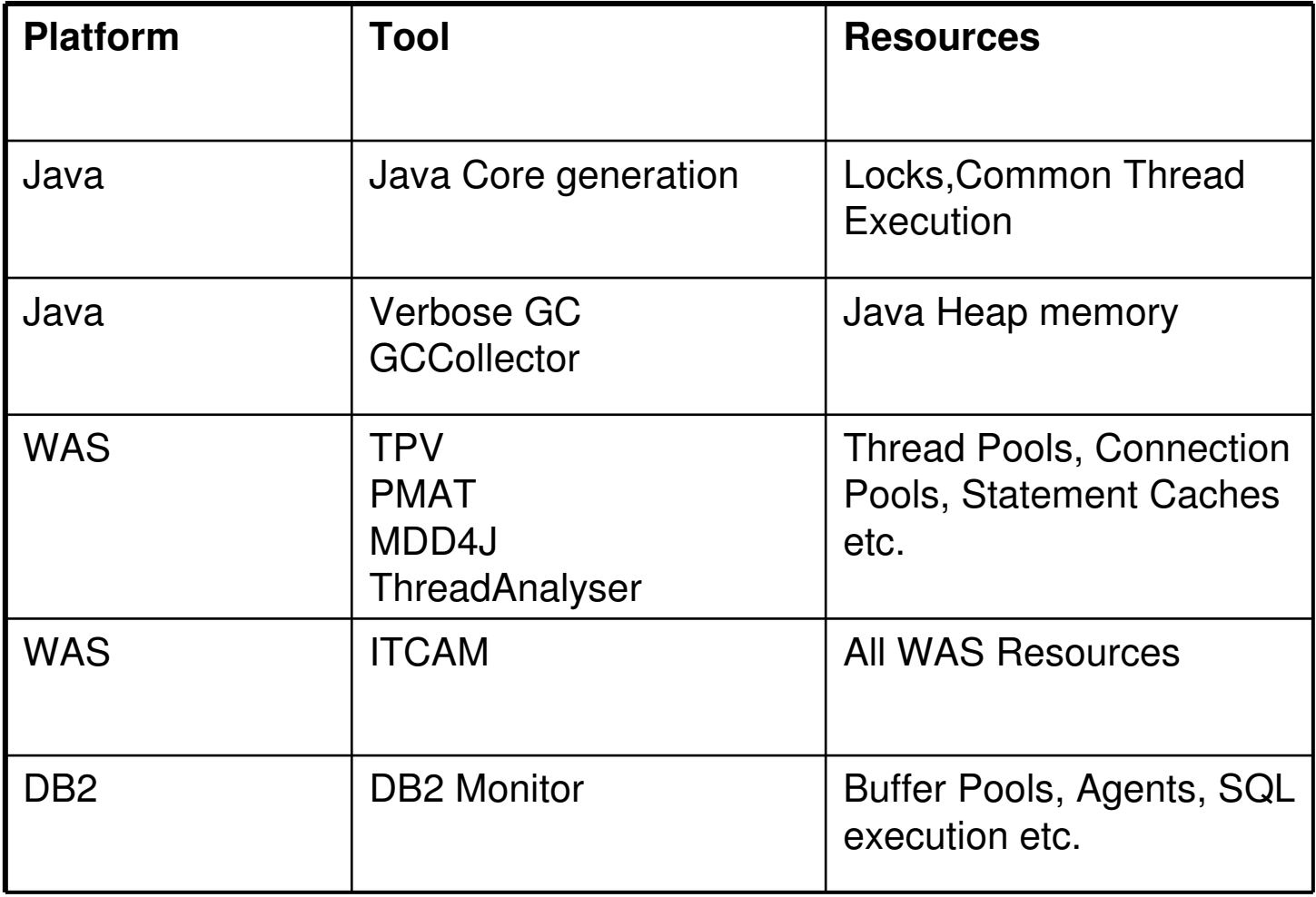

IBM Software Group Services

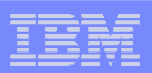

# **OS Tools**

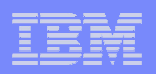

# **OS Tools**

#### T **vmstat(AIX/Linux)**

– to display a summary of memory. swap space, io and context switch data plus cpu usage.

### **top(UNIX/LINUX)**

– Shows a second by second state of a machine, including CPU/IO usage as well as top processes. Hitting "1" in top toggles the mode to show "per CPU" stats, useful if a single thread is CPU bound.

### **topas(UNIX/AIX)**

– Like top but for AIX only.

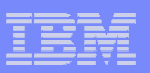

### **topas**

**24**

On this example the disk perspective shows no I/O activity at all.

The wait section can help determine if the system is I/O bound. High numbers here then use other tools, such as filemon to help figure out which processes, adapters, or file systems are causing bottlenecks.

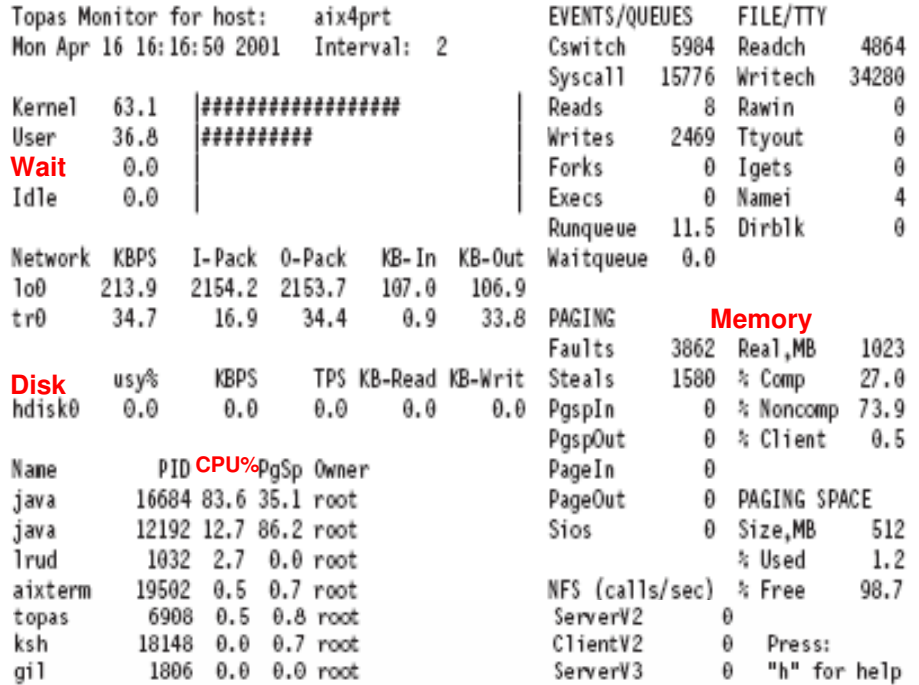

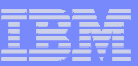

# **OS Tools – Unix/AIX/Linux**

#### $\mathcal{L}_{\mathcal{A}}$ **nmon (AIX)**

- free interactive tool that gives much of the same information as topas, but saves the information to a file in Lotus 123 and Excel formats. –
- Spreadsheet Analysis tools available
- $-$  The download site is www.ibm.com/servers/esdd/articles/analyze\_aix/.

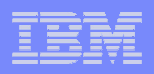

# nmon – CPU, memory use, kernel internal stats

The information that is collected includes CPU, disk, network, adapter statistics, kernel counters, memory, and the 'top'process information.

This example is the CPU view

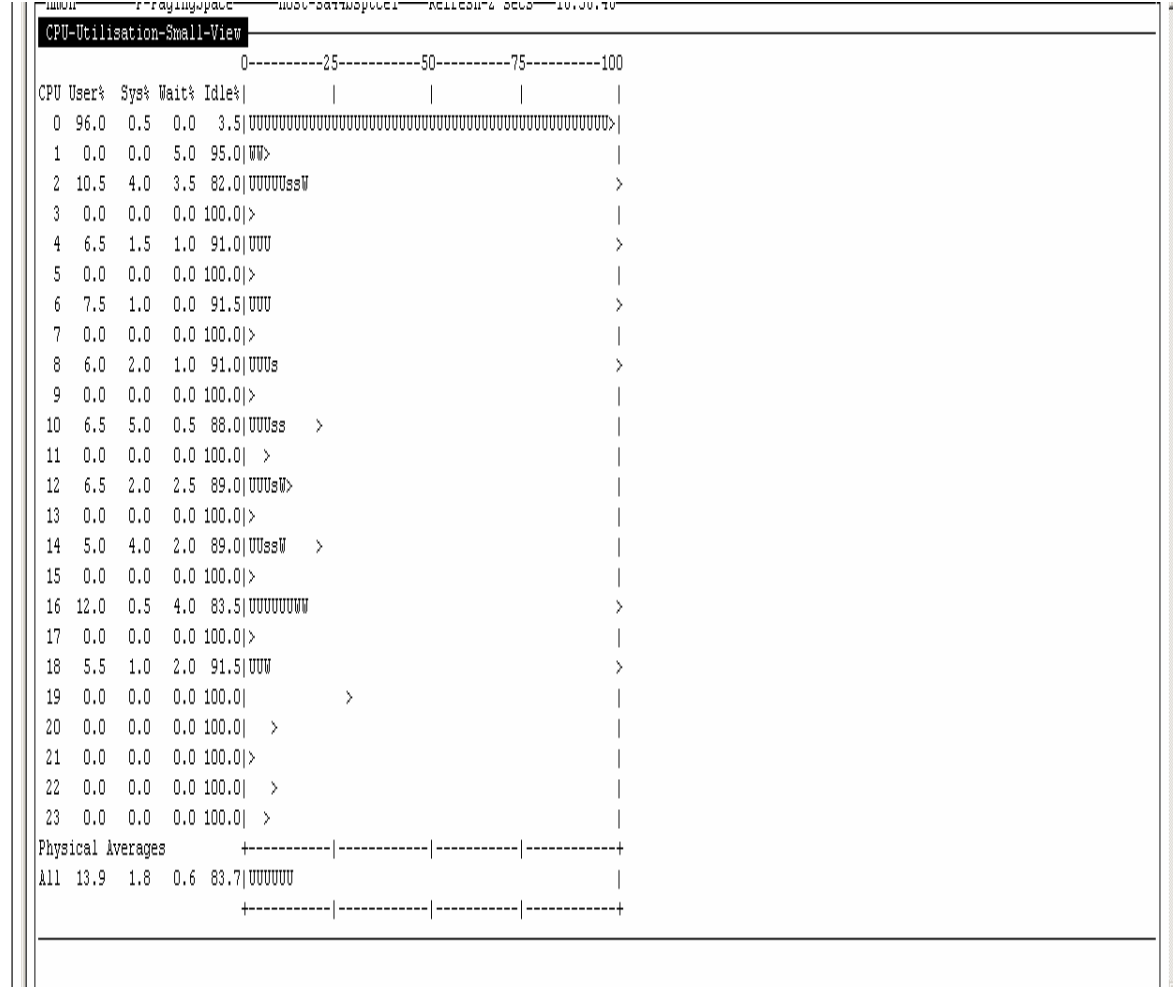

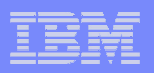

# **OS Tools – Unix/AIX**

- $\mathcal{L}_{\mathcal{A}}$  **iostat(AIX)**
	- **Useful to determine if a system has an I/O bottleneck. The read and write rate to all disks is reported.**
- $\mathcal{L}_{\mathcal{A}}$  **tprof(AIX/Linux/Windows)**
	- – **Useful to determine which sections of a program are most heavily using the CPU.**
- $\mathcal{L}_{\mathcal{A}}$  **netstat(AIX/Linux)**
	- **Provides detailed data on network usage if a system is network bound. Network activity and connections can be displayed**
- **filemon(AIX)**  $\blacksquare$ 
	- – **Use this command to find which filesystems and files are most heavily accessed.**

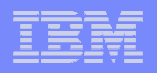

### **Using OS Tools to find a bottleneck**

- $\blacksquare$ Start with a tool such as vmstat on AIX
- **vector** vmstat produces a compact report that details the activity of these  $\mathcal{L}_{\mathcal{A}}$ three areas

vmstat 1 10 outputs:

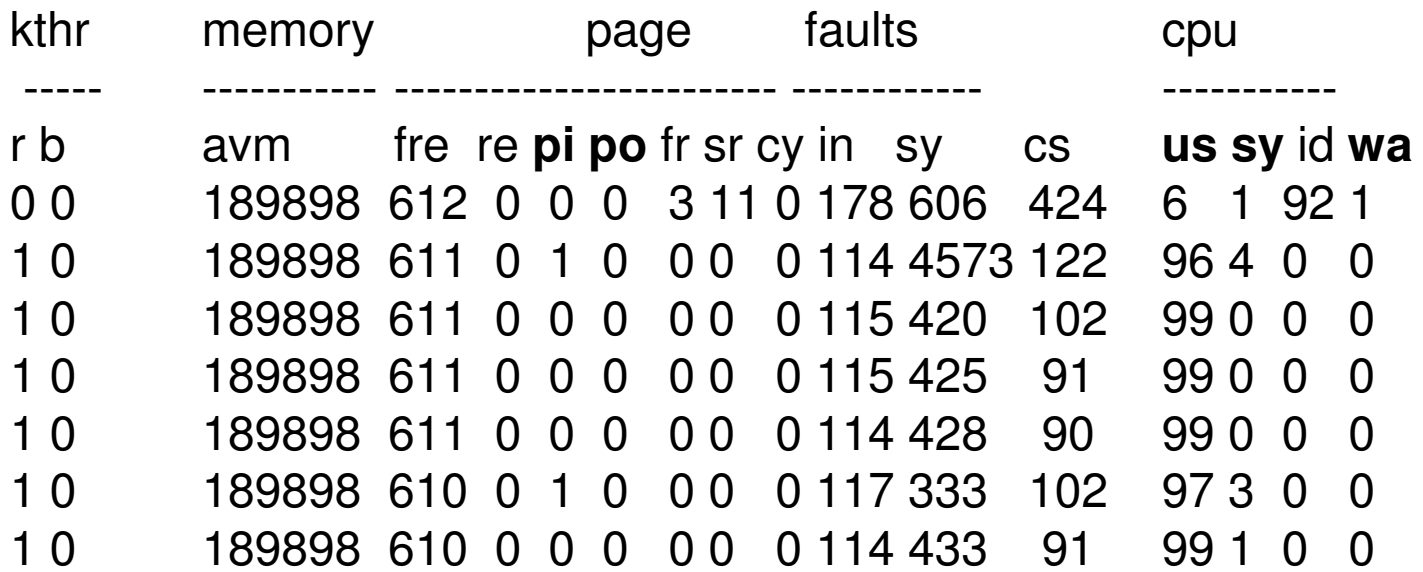

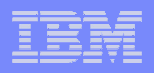

# **Using OS Tools to find a CPU bottleneck**

- $\overline{\phantom{a}}$ For a CPU bound system follow up with a tool such as tprof
- $\mathcal{L}_{\mathcal{A}}$ > tprof -s -k -x sleep 60

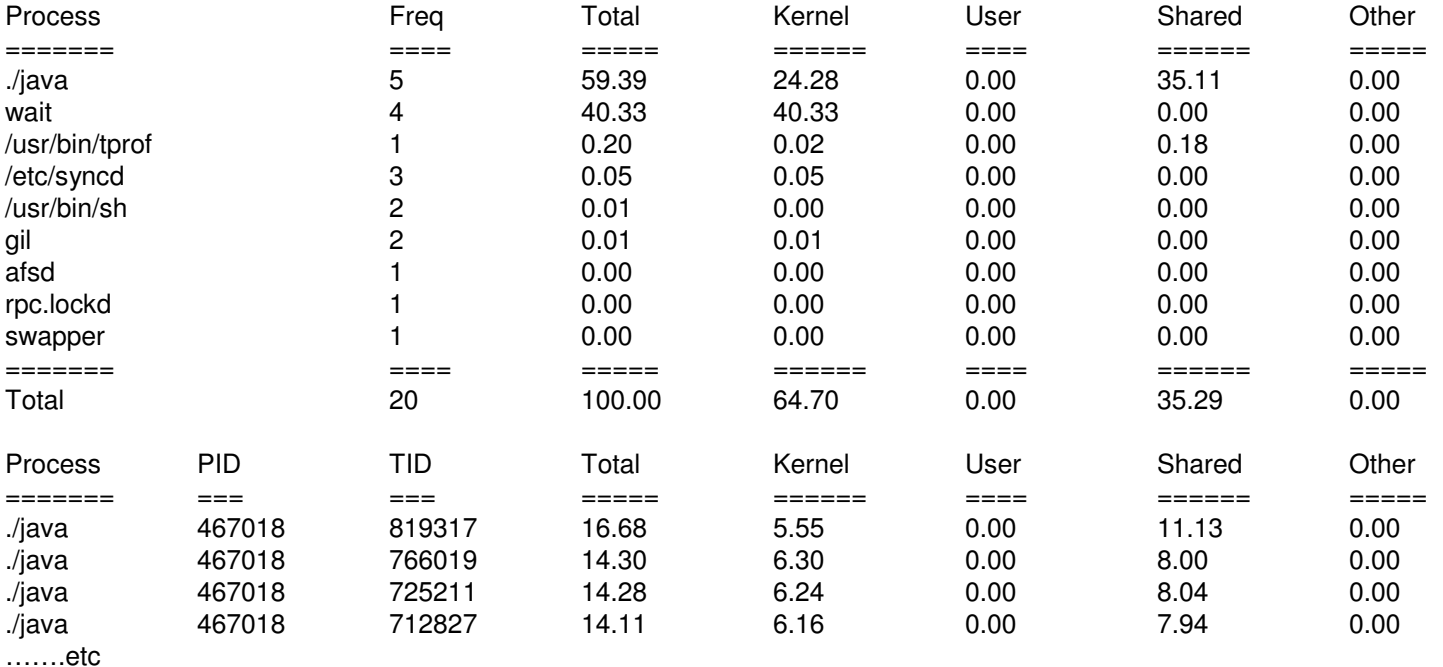

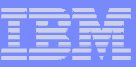

# **Using OS Tools to find a CPU bottleneck**

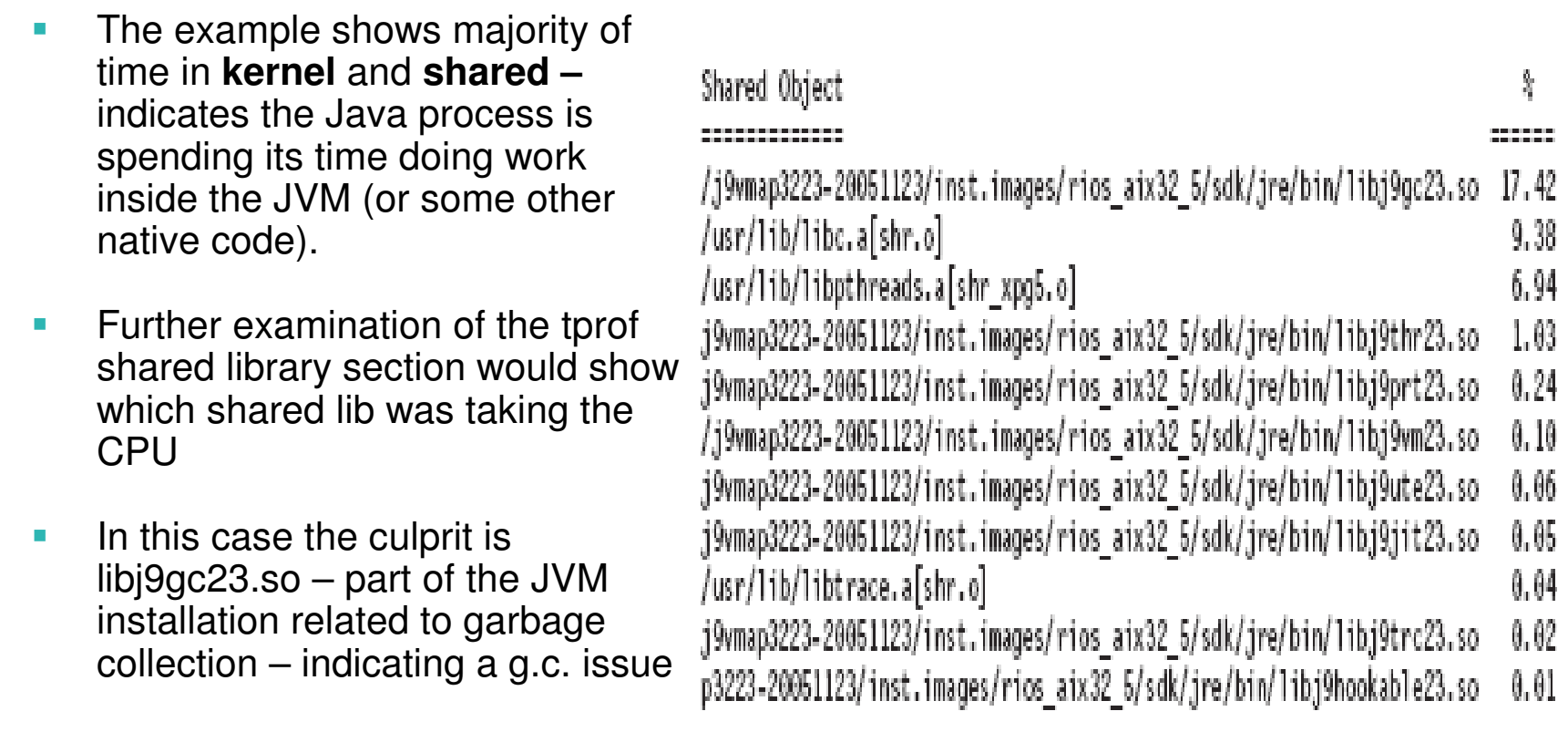

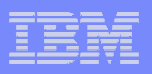

# **Using OS Tools to find a CPU bottleneck**

- $\mathcal{C}^{\mathcal{A}}$  If the time is spent in **other** the method is different – tprof does not detail which java methods are being run
- $\mathcal{L}_{\mathcal{A}}$  In this case a javacore file (or a series of javacore files) can be used to determine the stack trace for the TIDs shown to be taking the CPU time

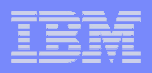

# **Using OS Tools to find a Memory bottleneck**

 $\overline{\phantom{a}}$  With a memory bottleneck, find which processes are using large amounts of memory, and which of these are growing:

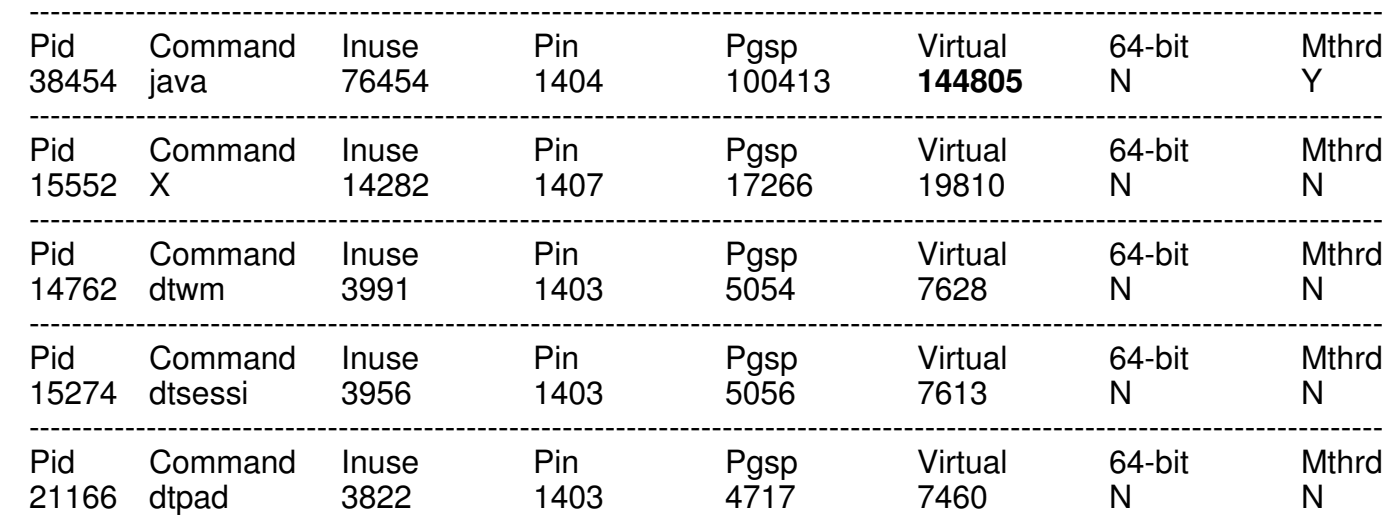

 $\mathcal{L}_{\mathcal{A}}$ > svmon -P -t 5

 $\overline{\phantom{a}}$ Useful for memory audit – takes native heap into account

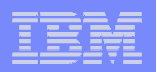

# Java Diagnostics

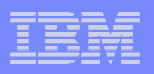

# Verbose GC

- $\mathcal{L}_{\mathcal{A}}$ Verbose GC is an option provided by the JVM runtime
- $\overline{\mathbb{R}}$  Provides a log of garbage collection activity
	- Interval between collections
	- Duration of collection
	- Compaction required
	- Memory size/memory freed/memory available
- $\overline{\mathcal{A}}$  Often recommended to have verbose GC enabled permanently in production
- $\mathcal{L}_{\mathcal{A}}$  There are tools to analyse the GC Log:
	- $-$  % time in GC, pause time, memory comsumption rate.

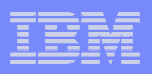

# Verbose GC

# **This log show a high rate of Garbage Collection**

```
<af type="tenured" id="13" timestamp="Tue Apr 24 15:51:13 2007" intervalms="666.855">
  <minimum requested_bytes="4016" />
<time exclusiveaccessms="0.134" />
<tenured freebytes="6441984" totalbytes="1073741824" percent="0" ><soa freebytes="0" totalbytes="1067299840" percent="0" />
    <loa freebytes="6441984" totalbytes="6441984" percent="100" />
  </tenured>
<gc type="global" id="13" totalid="13" intervalms="667.094">
    \epsilon <refs cleared soft="0" weak="0" phantom="0" />
    <finalization objectsqueued="0" />
<timesms mark="231.870" sweep="7.244" compact="0.000" total="239.316" />
    <tenured freebytes="783784584" totalbytes="1073741824" percent="72" >
<soa freebytes="778416776" totalbytes="1068374016" percent="72" />
      <loa freebytes="5367808" totalbytes="5367808" percent="100" />
    </tenured>\langle \alpha \alpha
<tenured freebytes="783780568" totalbytes="1073741824" percent="72" >
<soa freebytes="778412760" totalbytes="1068374016" percent="72" />
    <loa freebytes="5367808" totalbytes="5367808" percent="100" />
  </tenured>
<time totalms="239.689" />\langle/af>
```
#### $\mathbb{R}^3$ Increase Heap Size, Change GC Policy,

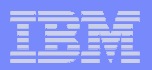

### GC Collector tool

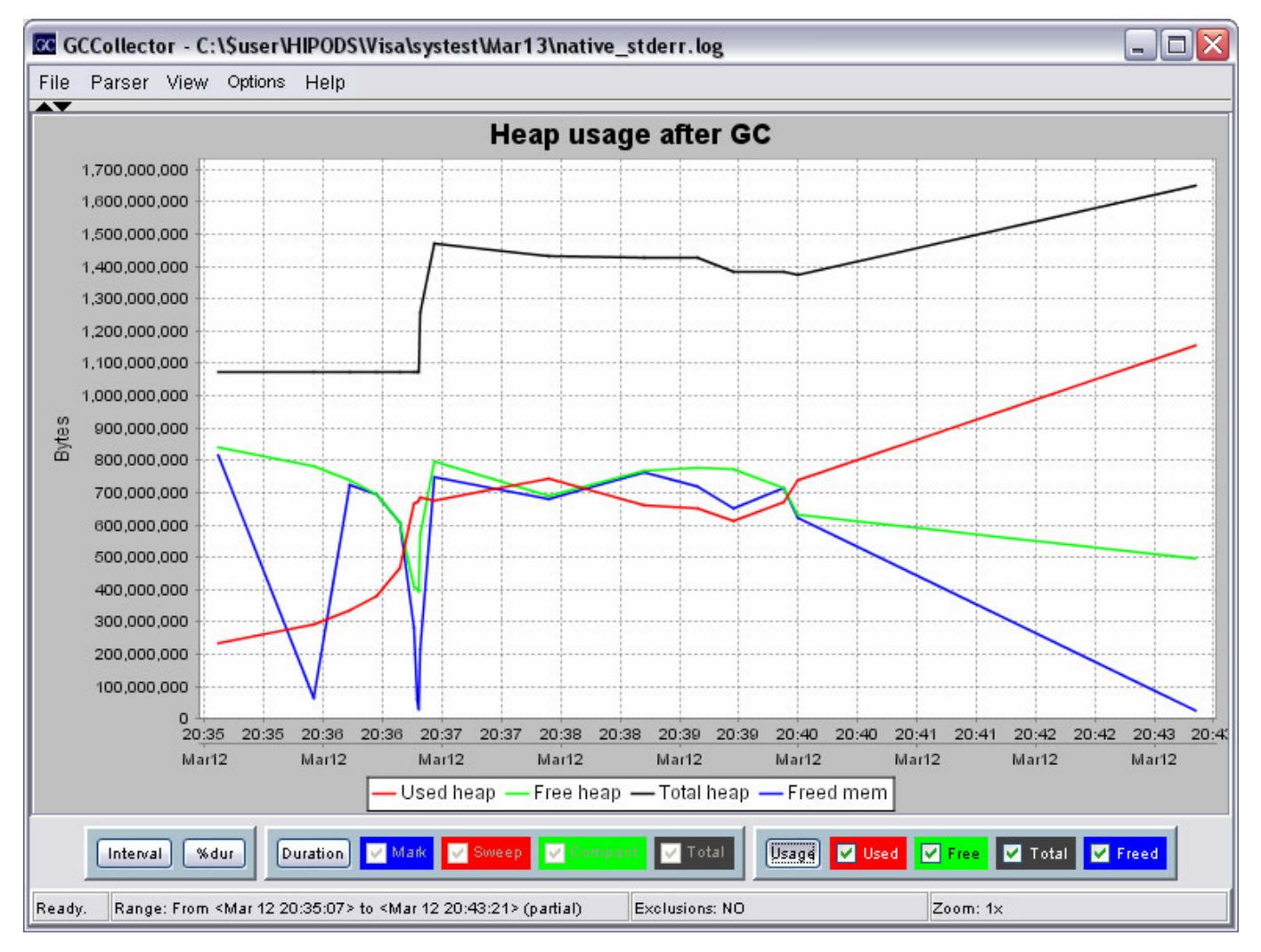

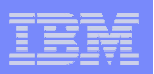

# Java Cores

- $\mathcal{L}_{\mathcal{A}}$ Standard JVM functionality
- $\overline{\phantom{a}}$  Provides a snapshot of the JVM state. Key performance diagnosis sections are:
- LOCKS (Monitors) section -
- THREADS dump
- MEMINFO memory segment allocation-
- ×, Generated by kill -3 {pid} or using wsadmin command line,
- $\overline{\phantom{a}}$ Temporarily halts the JVM, which continues afterwards
- $\overline{\mathbb{R}}$  Allows Diagnosis of:
	- Common locking points,
	- Common execution bottlenecks
	- Slow external systems DB, others

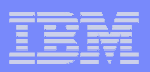

### JavaCores – Thread locking example

```
0SECTION LOCKS subcomponent dump routine<br>NULL =================================
                 NULL =================================....2LKMONINUSE
                   sys_mon_t:0x11CDF3010 infl mon t: 0x11CDED0D0:

3LKMONOBJECT java.lang.Class@700000009263E68/700000009263E78: owner "WorkManager.Test : 8" (0x11E7DACC8), entry count 1
                        Waiting to enter:

3LKWAITER "WorkManager.Test : 9" (0x11E7D80C8)
3LKWAITER "WorkManager.Test : 5" (0x11E5AC348)
3LKWAITER "WorkManager.Test : 3" (0x11E5A24C8)
3LKWAITER "WorkManager.Test : 1" (0x11E598548)
3LKWAITER "WorkManager.Test : 0" (0x11E5930C8)....OSECTION
                 THREADS subcomponent dump routine

NULL =================================....3XMTHREADINFO
                     3XMTHREADINFO "WorkManager.Test : 8" (TID:0x7000000000D28B0, 
  sys thread t:0x11E7DACC8, state:R, native ID:0x7496) prio=5
4XESTACKTRACE at sun.awt.font.NativeFontWrapper.initializeFont(Native Method)<br>AURARIAUERIAR
4XESTACKTRACE at java.awt.Font.initializeFont(Font.java(Compiled Code))<br>4XESTACKTRACE at java.awt.Font.initFromMap(Font.java(Compiled Code))
4XESTACKTRACE at java.awt.Font.initFromMap(Font.java(Compiled Code))<br>4XESTACKTRACE at java.awt.Font.<init>(Font.java(Compiled Code))
4XESTACKTRACE at java.awt.Font.<init>(Font.java(Compiled Code))<br>4XESTACKTRACE at java.awt.Font.deriveFont(Font.java(Compiled Co
4XESTACKTRACE at java.awt.Font.deriveFont(Font.java(Compiled Code))<br>4XESTACKTRACE at iet.util.FontSet.getFont(FontSet(Compiled Code))
                          at jet.util.FontSet.getFont(FontSet(Compiled Code))
....3XMTHREADINFO "WorkManager.Test : 9" (TID:0x7000000000D27E0, 
  sys thread t:0x11E7D80C8, state:MW, native ID:0x7597) prio=5

4XESTACKTRACE at jet.util.FontSets.getFont(FontSets(Compiled Code))
4XESTACKTRACE at jet.util.FontSets.getFont(FontSets(Compiled Code))
```
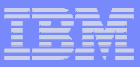

# Javacore – Database bottleneck example

One Example had 23 Application threads, all showing the same stack trace:

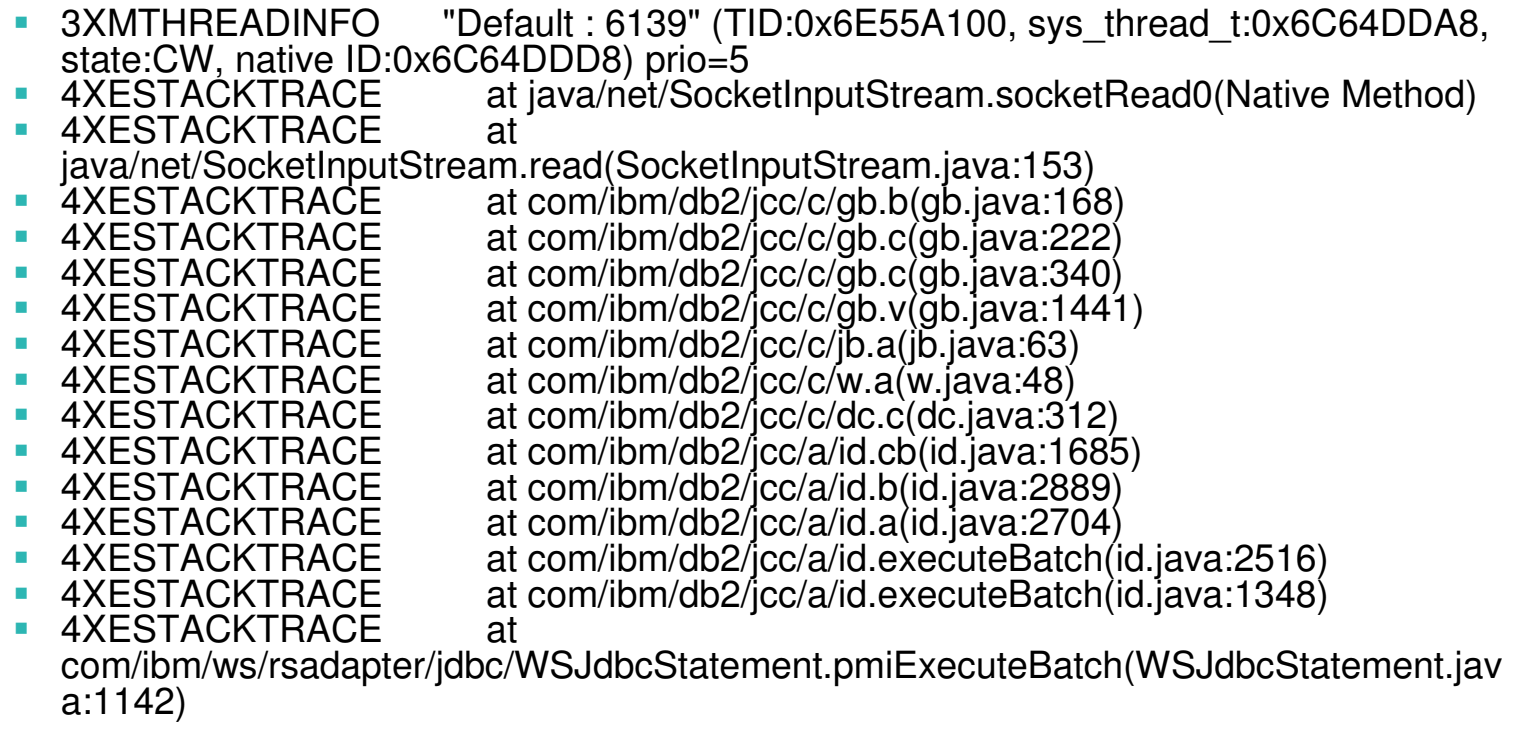

IBM Software Group Services

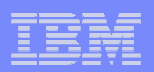

# **WAS Tools**

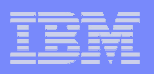

# **Tools – PMI & TPV**

- $\overline{\phantom{a}}$  **Typical web app consists of static and dynamic web components, java components - sometimes EJBs, and a database element**
- $\overline{\mathbb{R}}$  **WAS has a built in performance monitoring infrastructure which allows these elements to be monitored**
- $\mathcal{L}_{\mathcal{A}}$  **WAS also has built in graphical PMI client in Tivoli Performance Viewer**

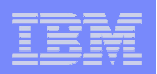

# **Tools – PMI & TPV**

- Ì. **WAS interrelated components need harmonious tuning to achieve maximum throughput while maintaining stability.**
- $\mathbf{r}$ **These components are known as a queuing network.**
- г **They include the network, Web server, Web container, EJB container, data source and possibly a connection manager to a custom back-end system.**
- × **Each represents a queue of requests waiting to use that resource**

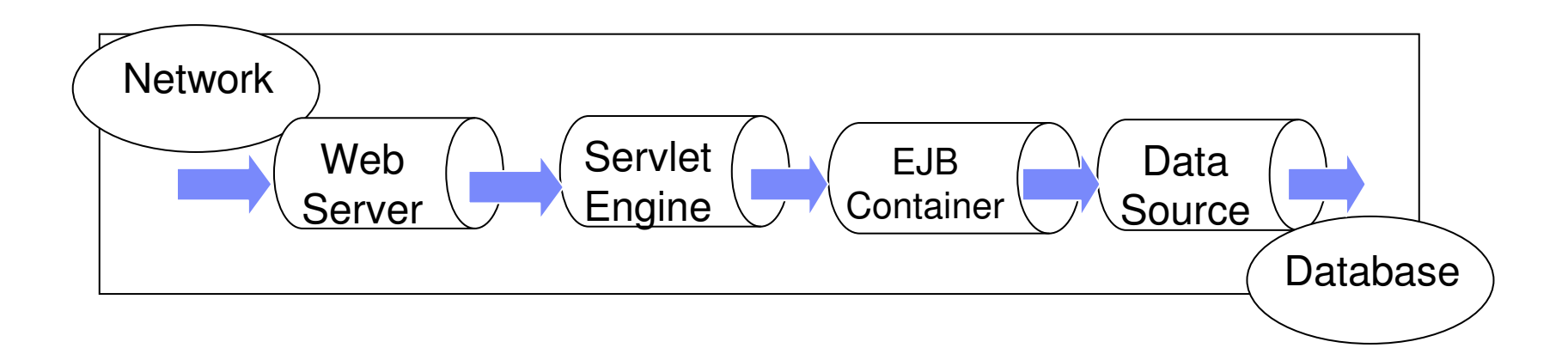

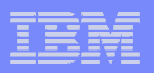

#### **Servlets and Enterprise JavaBeans**

1. Average response time **Performance Modules** -> **Web Applications >** ServiceTime.

2. Number of requests (Transactions)**Performance Modules** -> **Web Applications >** RequestCount.

3. Live HTTP Sessions **Performance Modules** -> **ServletSession Manager > Live Count.** 

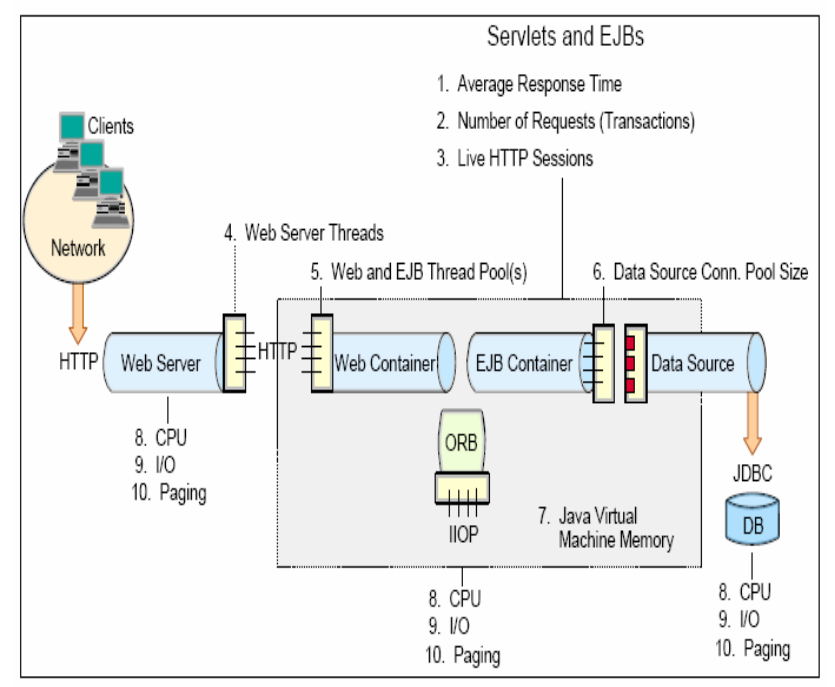

Figure 17-11 Top ten monitoring items checklist

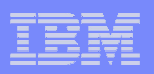

#### **Thread pools**

- 4. Web server threadsEnable this in the Web Server
- 5. Web container and EJB container thread pool

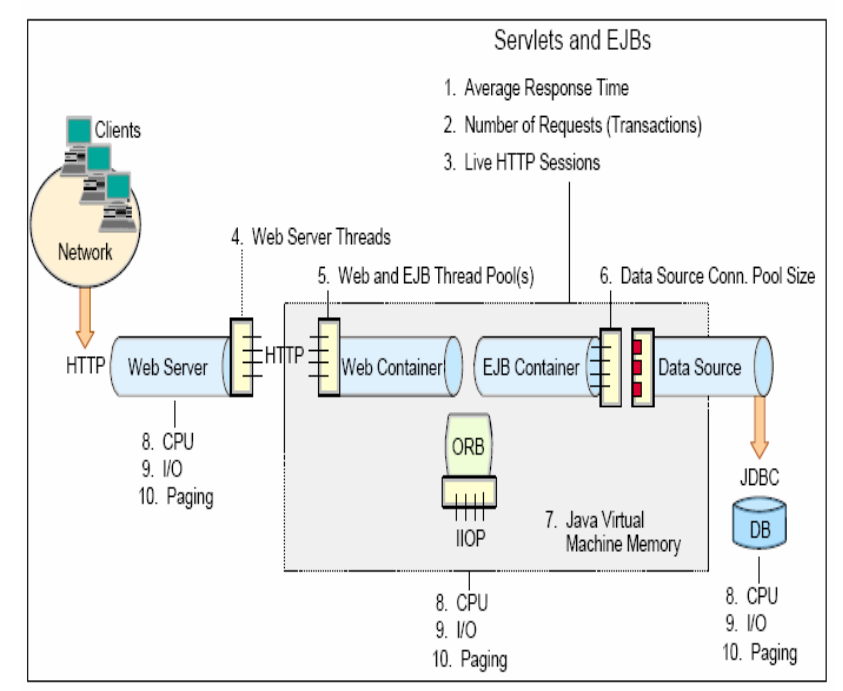

Figure 17-11 Top ten monitoring items checklist

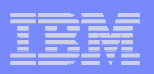

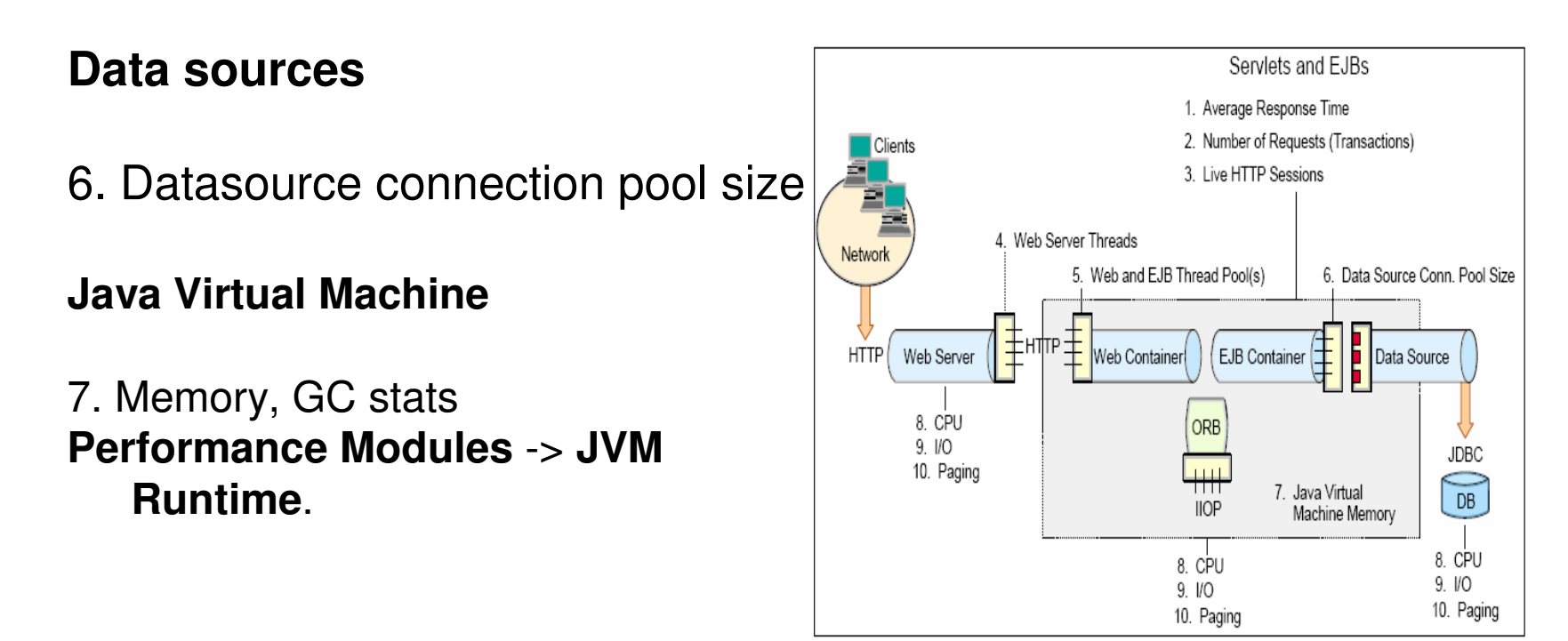

Figure 17-11 Top ten monitoring items checklist

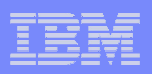

#### **System resources on Web, App and Db servers**

8. CPU utilization 9. Disk and network I/O10.Paging activity

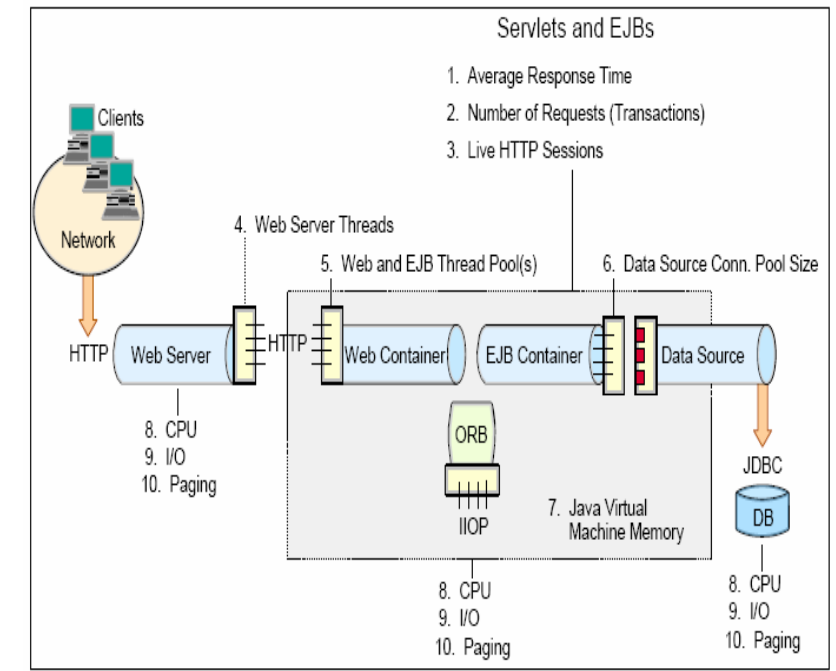

Figure 17-11 Top ten monitoring items checklist

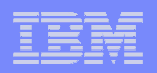

#### $\Box$ Other tools integrated into admin console;

Request Metrics - Enables tracking of transactions. Output to standard logs or Application Response Measurement (ARM) based tool

Performance advisors - Analyse performance data and make recommendations to improve performance. Output to TPV or console runtime messages

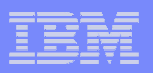

- $\mathcal{L}_{\mathcal{A}}$  Other tools are shipped with WAS or as separate products;
	- GCCollector
	- PMAT
	- MDD4J

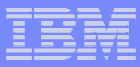

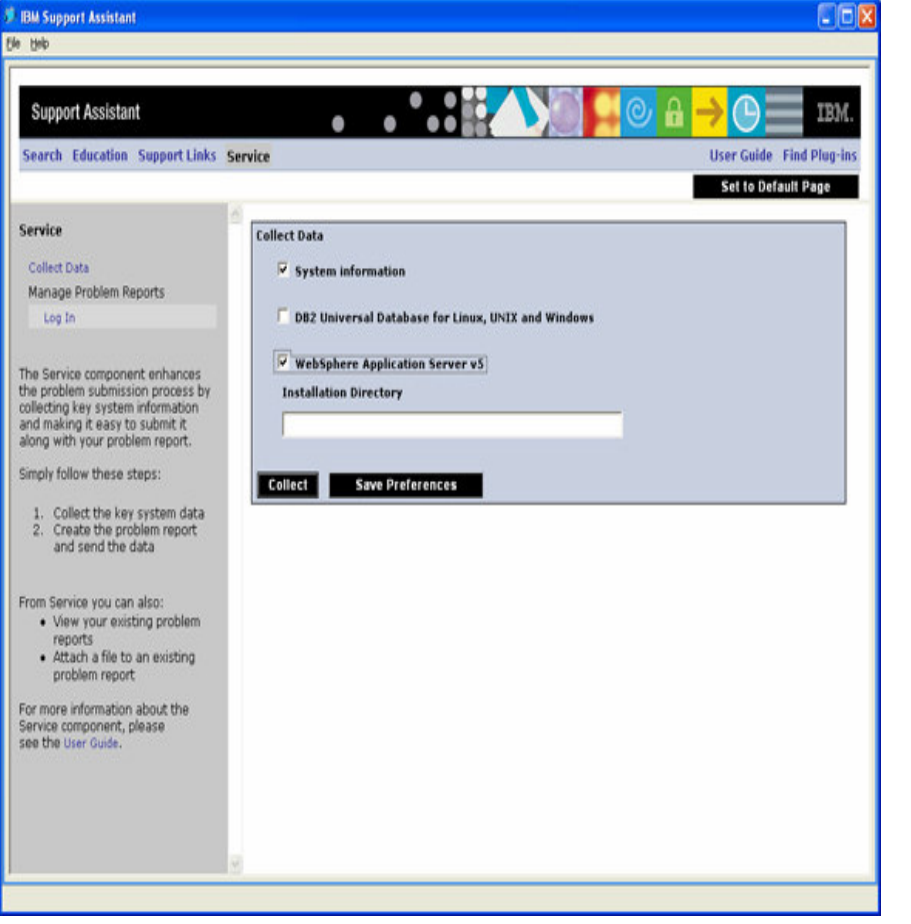

IBM Support Assistant V3 (ISA) is and Eclipse base utility which serves as a central point from which many tools can be found

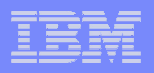

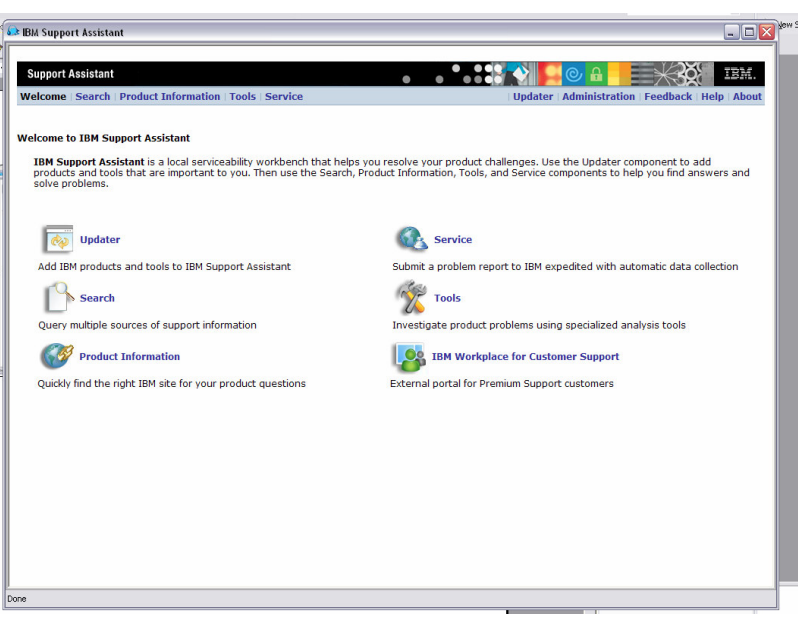

- ISA provides both services and tools
- **Intended as a "one-stop"**  $\mathcal{L}_{\mathcal{A}}$ shop"
- **Contains T** 
	- Search facility infocentre, developerworks, google etc
	- Recommended links, fixes and forums
	- Repository of downloadable tools
	- Service open PMRs, run collector tool
	- Updater downloadable tools

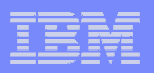

# **Tools – ISA – Memory**

- Tools for memory analysis:
	- –PMAT
	- –GCCollector
- Can all map out memory usage and provide GC stats

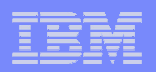

# **Tools – ISA – Memory**

# PMAT

 –Analyzes a JVM verboseGC log to diagnose out-of-memory conditions

–Available in ISA or standalone download

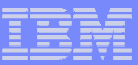

# **Tools – ISA – Memory: PMAT example**

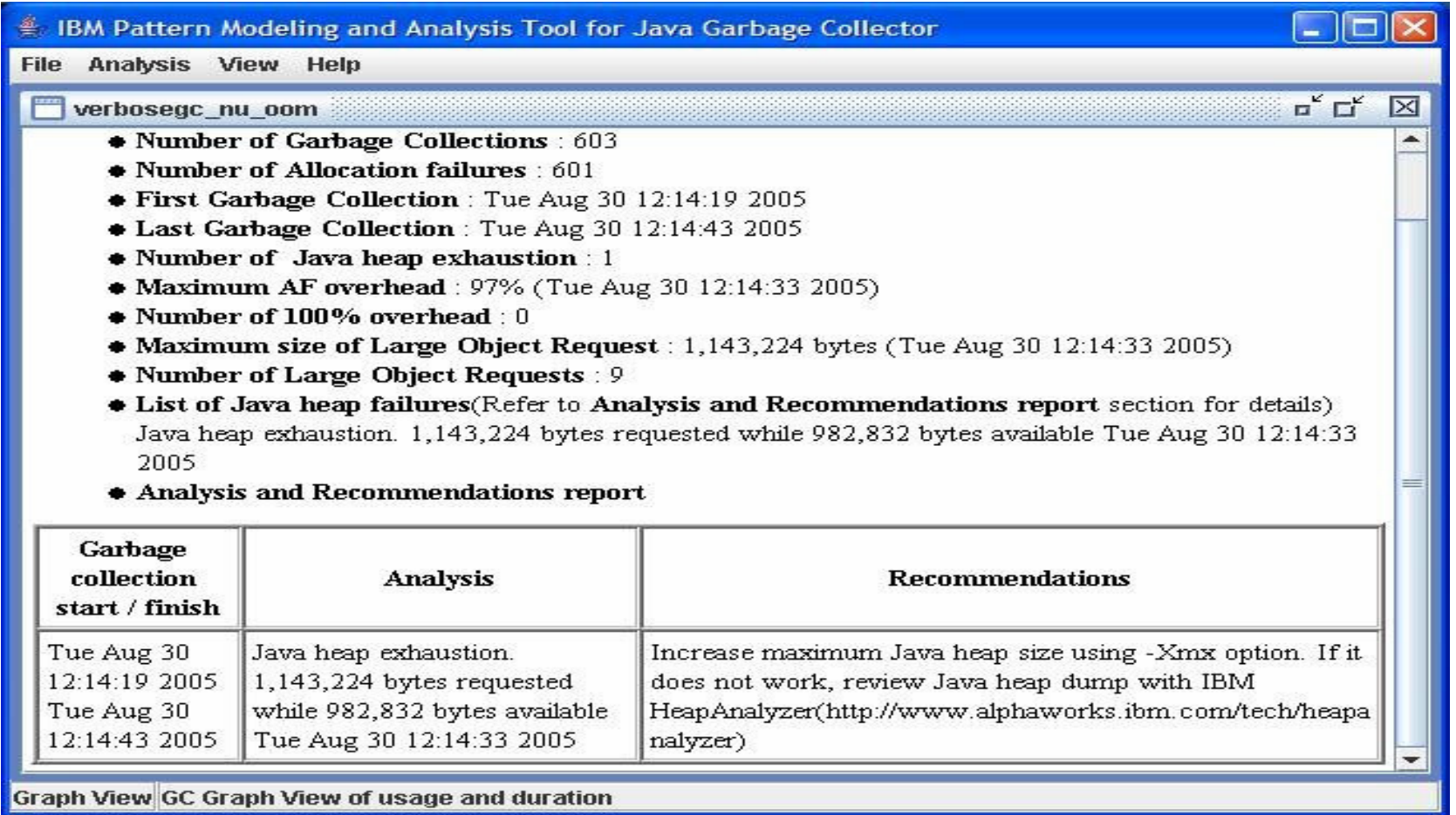

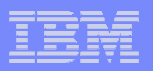

# **Tools – ISA – Memory: GC Collector**

Graphs GC details e.g. this shows memory use during mark, sweep, compact phases and overall total

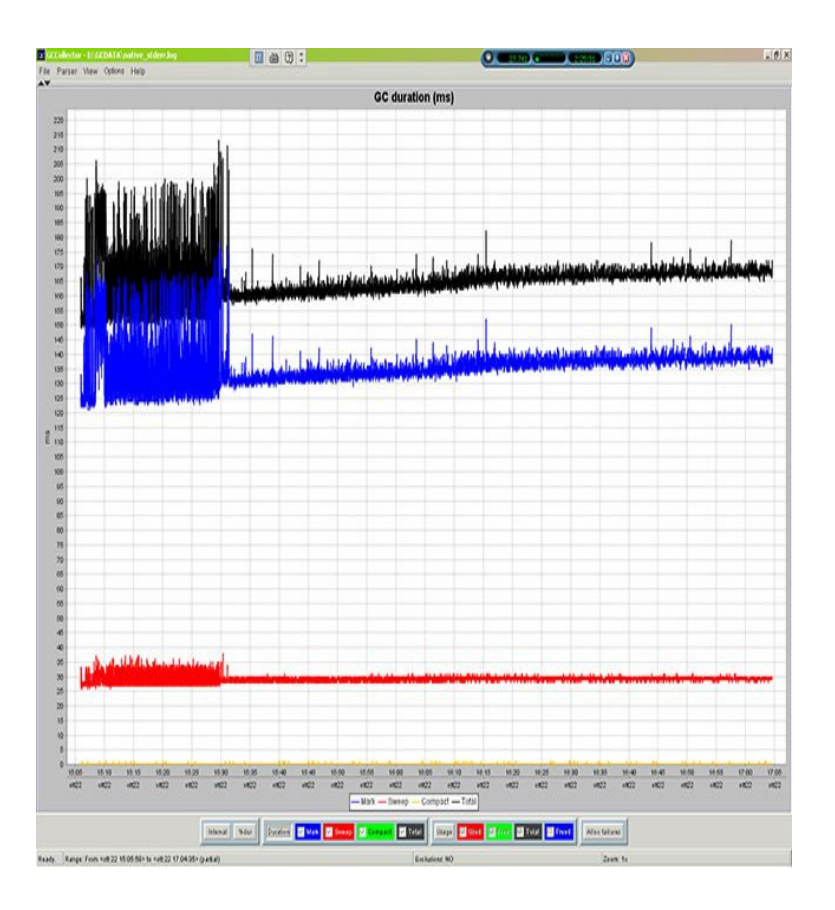

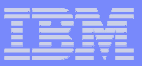

# **Tools – ISA – Hung Threads**

- $\mathbb{R}^3$ Hung Threads – root causes?
- $\mathcal{L}_{\mathcal{A}}$ Infinite loops
- **Synchronised code deadlocks**
- **Don't need to wait until WAS is entirely hung**  $\mathcal{L}_{\mathcal{A}}$ 
	- –use threadmonitor

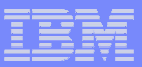

# **Tools – ISA – Hung Threads**

- WAS5 ThreadMonitor architecture introduced
- **Monitors WAS Pools: web container thread** pool, ORB thread pool, Async Beans thread pool
- NOT threads started from code

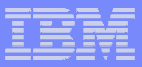

# **Tools – ISA – Hung Threads**

- **Administrator can determine how long a** thread can run before being termed hung
- Default is 10 minutes and check interval of 3 and the state of the state of the state of the state of the state of the state of the state of the state of th minutes
- Can be reset (on the fly)
- $\mathbb{R}^n$ Degradation less than 1%
- **Service Service** • Notification sent to SystemOut.log, JMX listeners and PMI clients

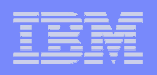

# **Tools – ISA – Hung Threads: Action**

- System sends notification of hung thread what to do next?
- **Generate a thread dump (javacore file)** and the state of the state of the state of the state of the state of the state of the state of the state of th
- $\mathcal{L}_{\mathcal{A}}$ Perform some analysis
- $\mathcal{L}_{\mathcal{A}}$  Paul speaks Threadish but mere mortals can use ThreadAnalyzer (available in ISA or stand-alone)
- **Look for the hung thread**

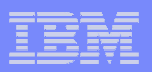

# **Tools – ISA – ThreadAnalyser: Example**

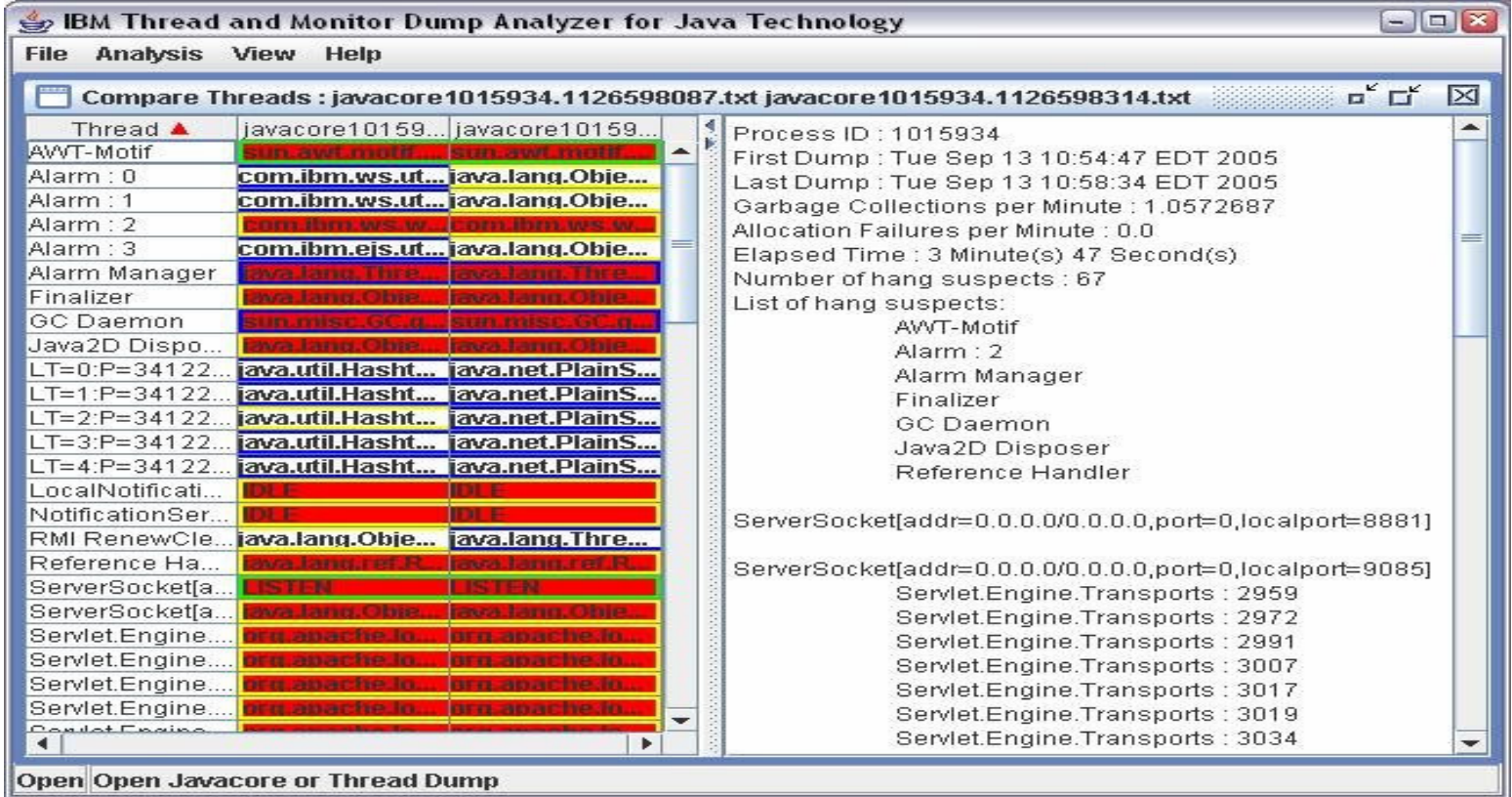

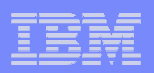

# Database Tools

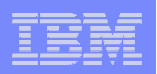

# **Database Tools**

- $\mathcal{L}_{\mathcal{A}}$  Industry strength db drivers will have a trace or debug facility.
- $\mathbb{R}^3$  The DB2 Universal Driver has trace capabilities that can be activated from the WAS admin console.

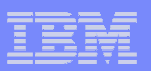

### **Database Tools**

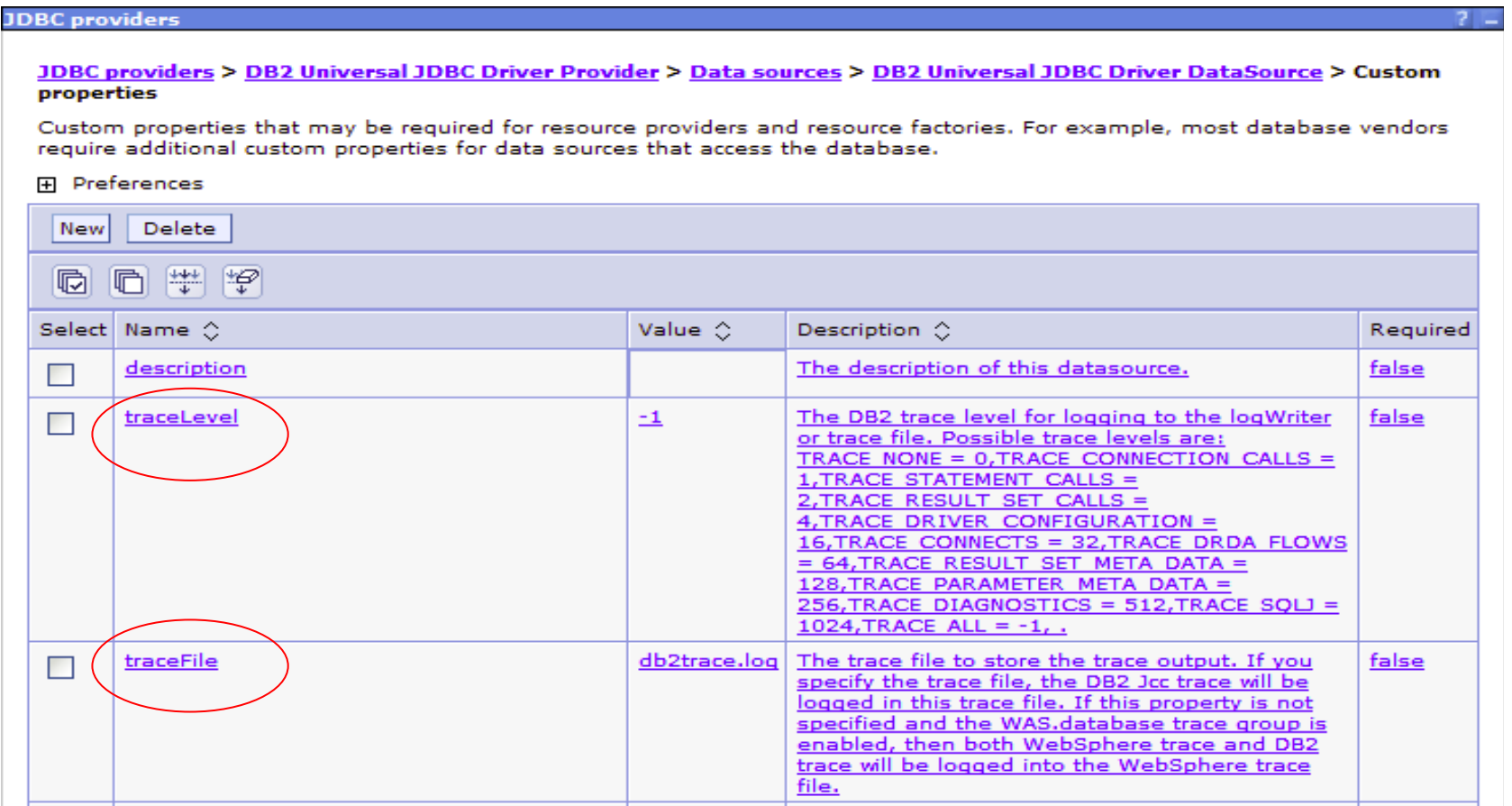

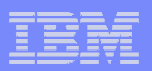

# **DB2 Trace Example**

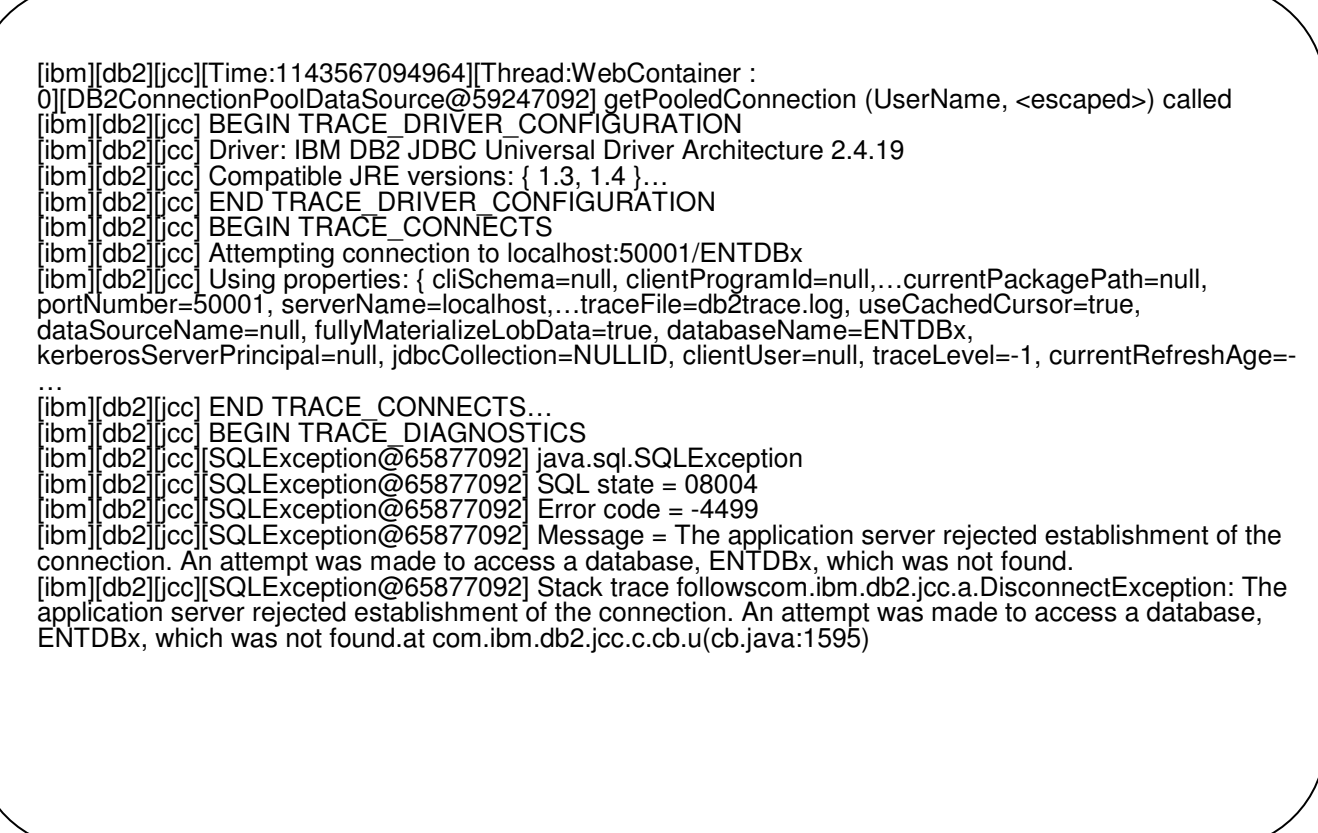

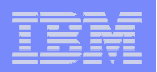

# Common Performance Problems

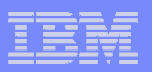

# **Common Problems**

- $\overline{\mathbb{R}}$ Excessive Object Allocation
- $\left\vert \cdot \right\vert$ DB Access
- $\overline{\mathbb{R}}$ Logging
- $\overline{\mathbb{R}}$ Calls to slow external systems
- $\overline{\phantom{a}}$ Shared data structures
- $\mathcal{L}_{\mathcal{A}}$ Un-cached reference data

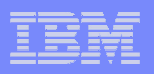

### **References**

- a. SC34-6650-05 - IBM Developer Kit and Runtime Environment, Java Technology Edition, Version 5.0 Diagnostics Guide
- Ē, SG246392 - WebSphere Application Server V6 Scalability and Performance Handbook
- $\mathcal{L}_{\mathcal{A}}$ SC23-4905-04 AIX 5L Version 5.3 Performance management

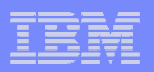

# **Questions**

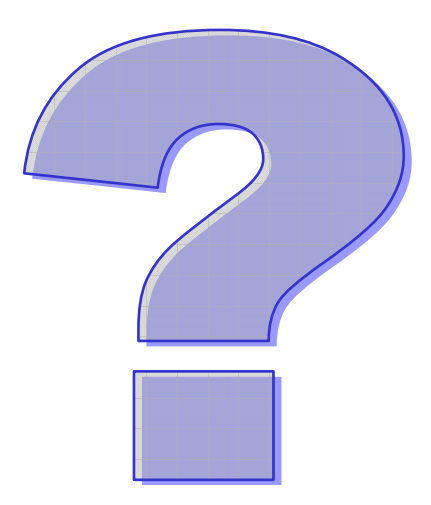